# **LinuxCNC AccuBlast Configuration**

## **Assumptions**

This document assumes that you have a working LinuxCNC configuration and that your AccuBlast unit is correctly wired. Choose an output to wire to the Pulse pin of the AccuBlast controller. Note which output is wired to the AccuBlast unit.

### **HAL Changes**

Open the HAL file for your LinuxCNC configuration. We will connect the output from your controller to a signal from an M62 code. In this example, a Mesa 7i76e controller is used. Copy the indicated line, replacing "hm2\_7i76e.0.7i76.output-07" with the designation for your controller and the appropriate output number. Eg, for a parallel port controller, enter "parport.0.pin-10-out" to connect your AccuBlast unit to pin 10.

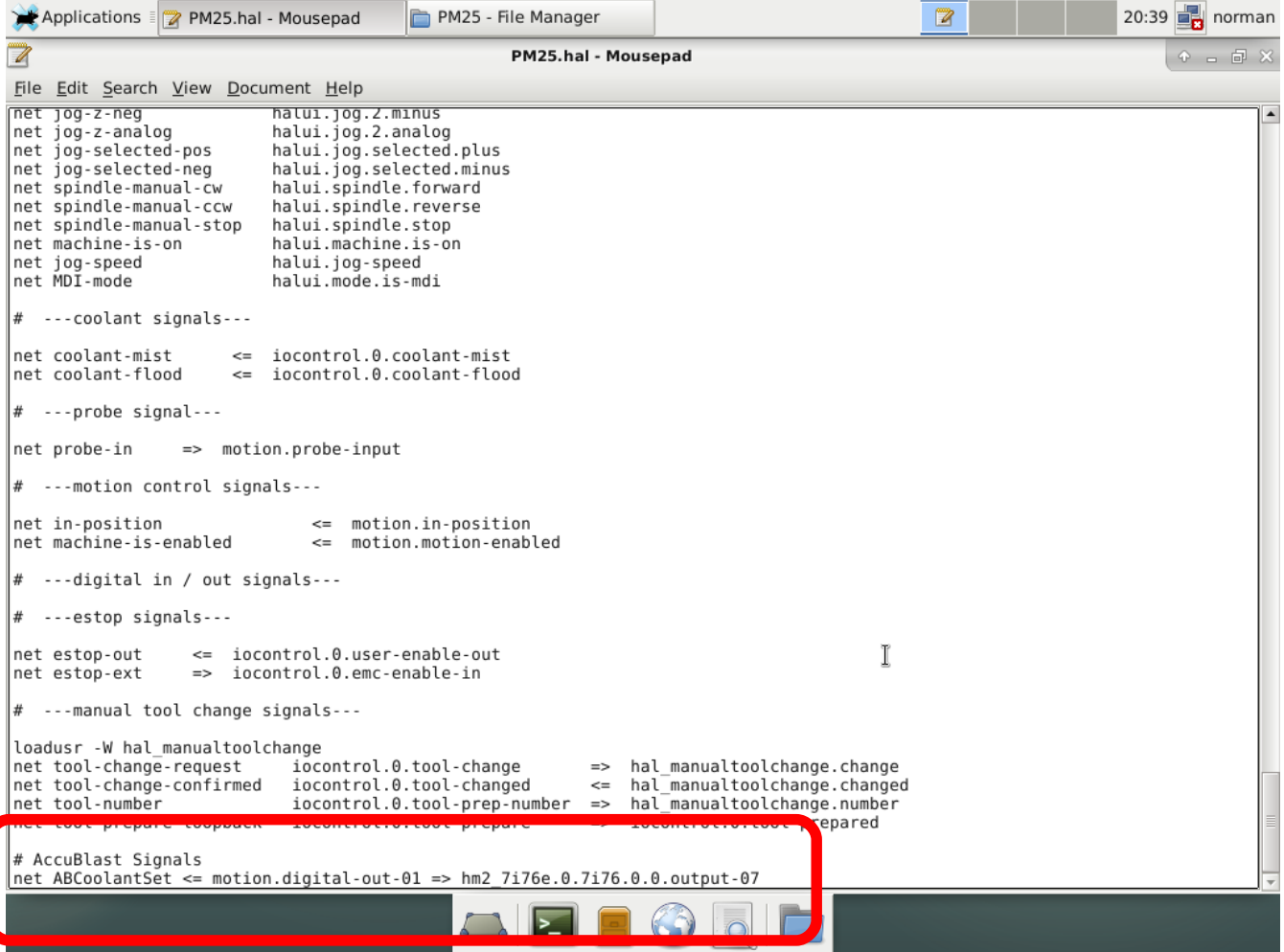

#### **INI Changes**

Open the INI file for your LinuxCNC configuration. Here we need to tell LinuxCNC where the M208 macro is located. Copy the "REMAP", "USER\_M\_PATH", and "SUBROUTINE\_PATH" lines to your INI file. Replace "norman" with the name of your PC. It is recommended to create a folder just for your macro programs to prevent accidental deletion.

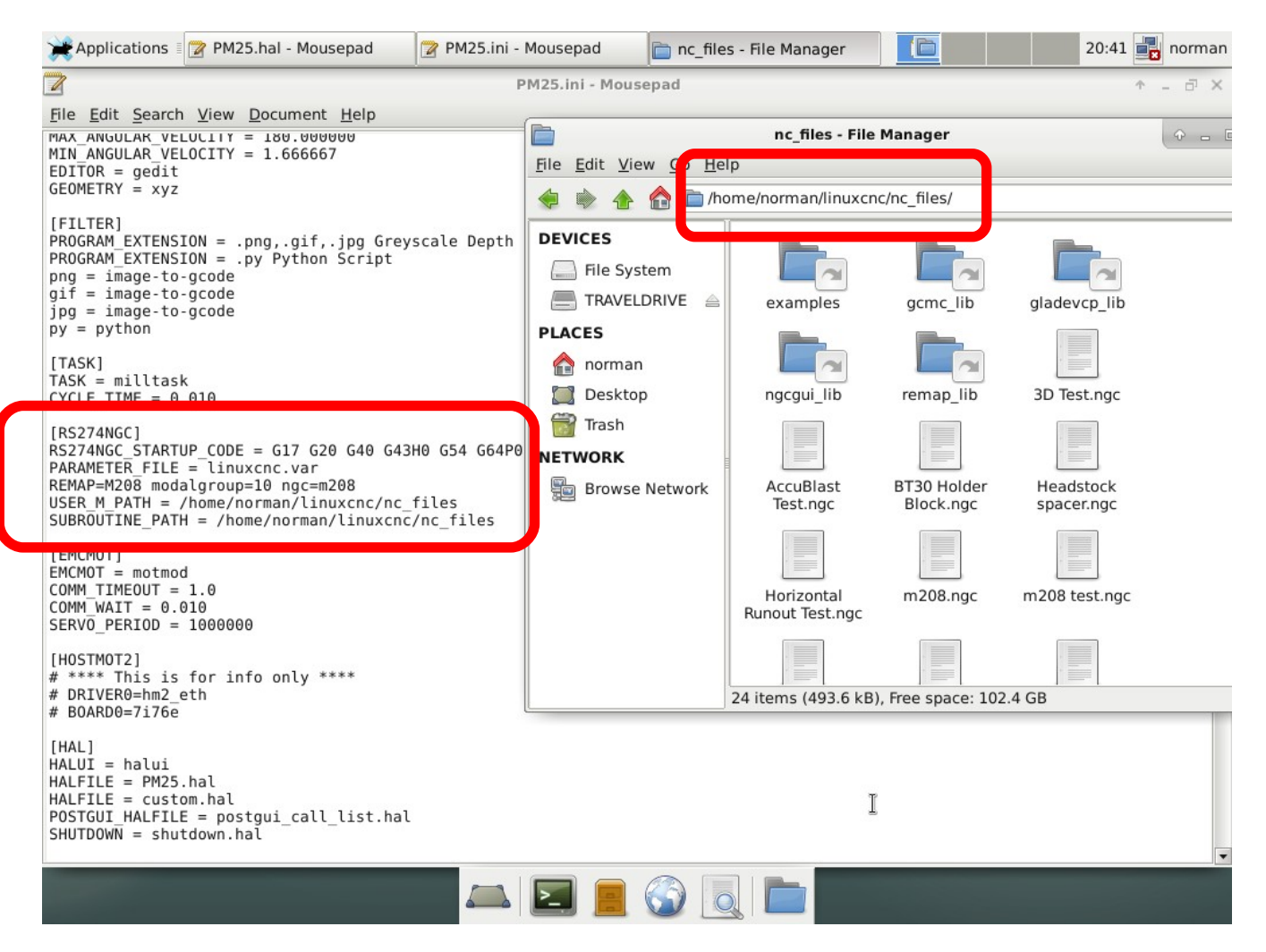

#### **File Changes**

In the folder you specified in your INI file, copy the M208 macro.

#### **Macro Operation**

After a tool change, add "M208" to your G code file to update the AccuBlast unit's tool offset. It is not necessary to specify the tool number with M208.

For any questions, email normankowalczyk@gmail.com